## **How to check Stock on Hand – (Stock Status Report)**

1. Select "Reports" then stock status

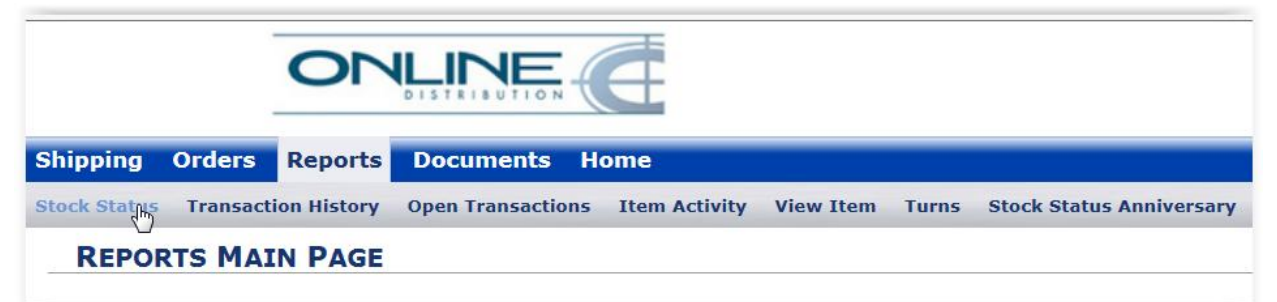

2. Ensure the customer name is highlighted (blue) by clicking to select

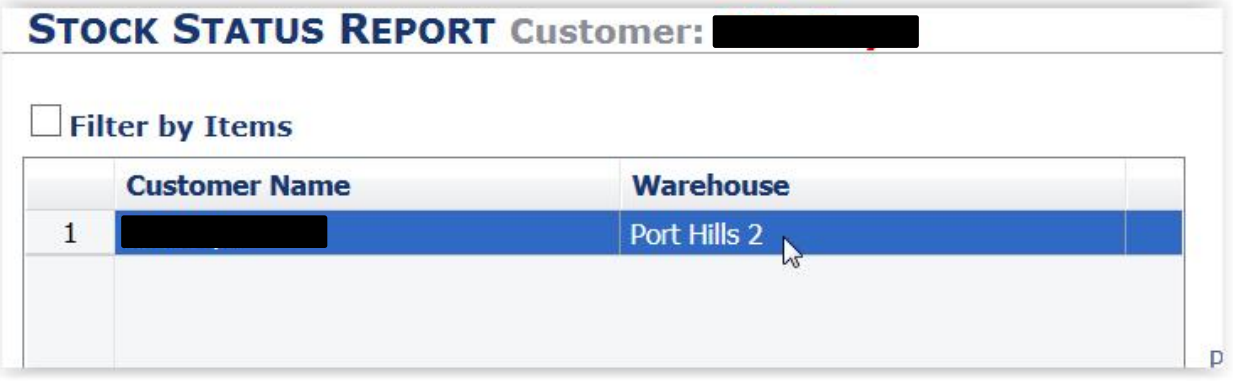

3. Select a date by filling in End Date to see stock on hand as per a particular date. This field will default to today's date (American format) to display stock on hand as at today.

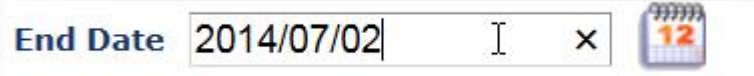

4. Select "Run Report"

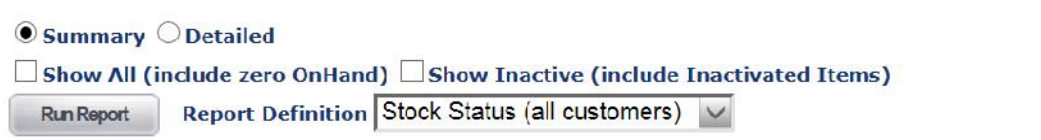

5. The resulting stock status report displays stock on hand, date received and cubic configuration of each pallet in stock

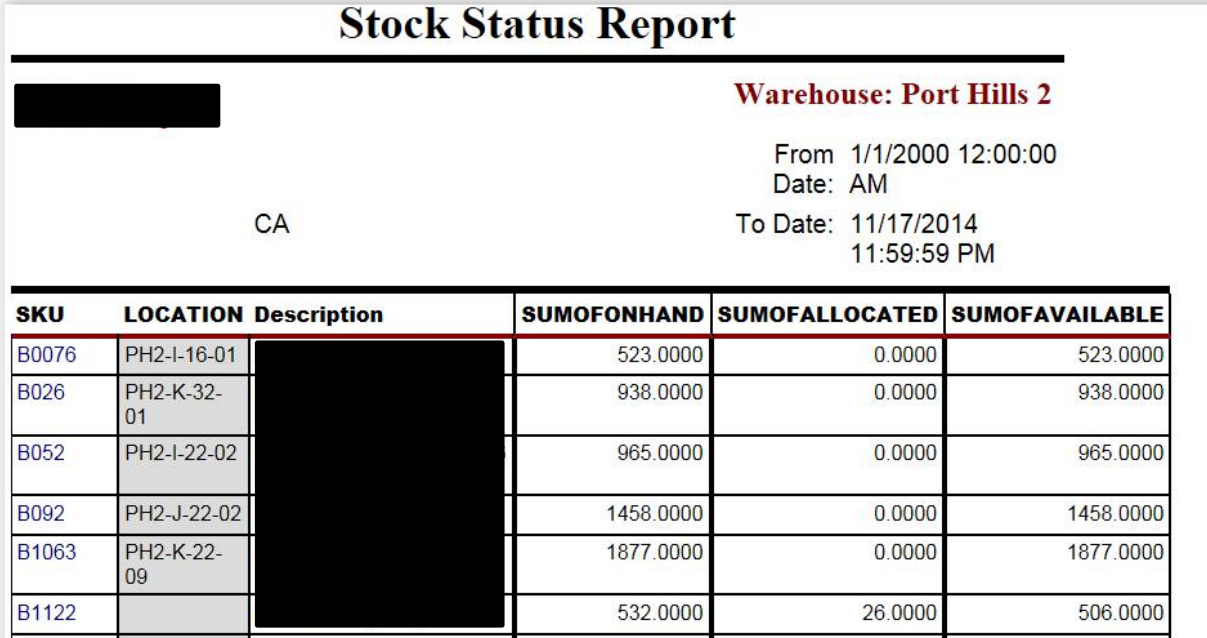

6. The report is available to export in a variety of formats by selecting an option from the following drop down and hitting export (follow the prompts).

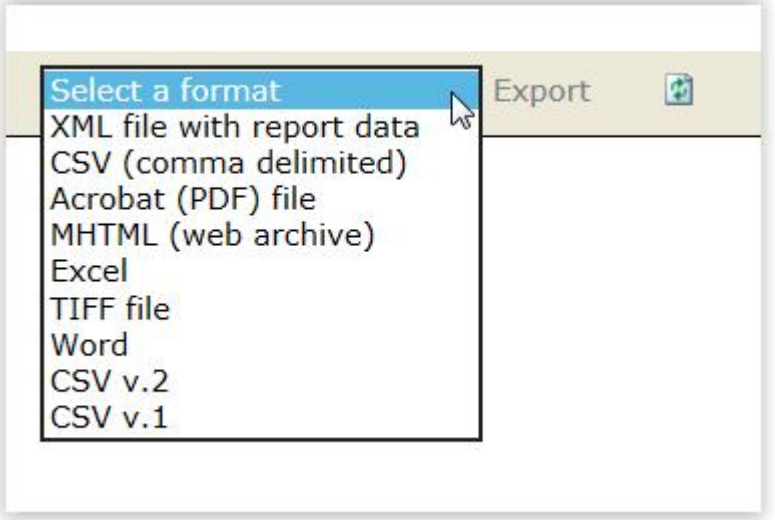